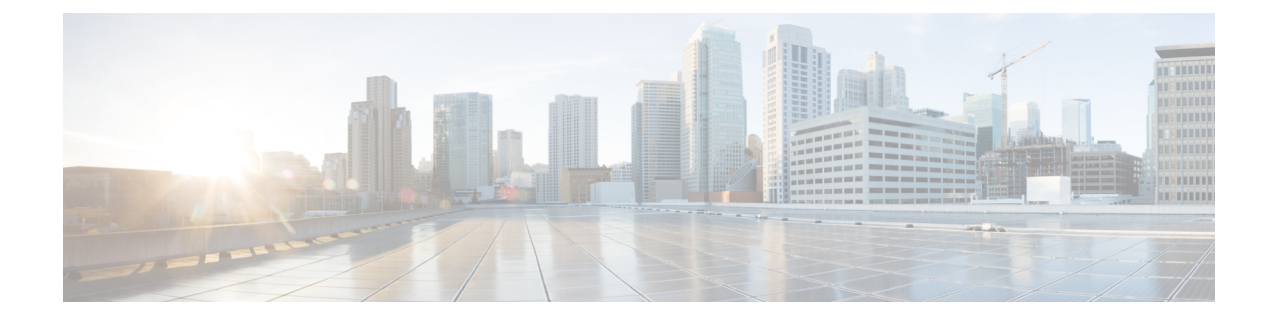

# **QoS L2 Mapping Configuration Mode Commands**

The QoS Mapping Mode is used to map internal QoS priority with Class of Service (CoS) values.

**Command Modes** Exec > Global Configuration > QoS L2 Mapping Configuration

 $\text{configure} > \text{qos-12-mapping}$ 

Enter the above command sequence results in the following prompt:

[local] host name (config-qos-l2-mapping)#

The commands or keywords/variables that are available are dependent on platform type, product version and installed license(s).

- do [show,](#page-0-0) on page 1
- end, on [page](#page-1-0) 2
- exit, on [page](#page-1-1) 2
- [internal-priority,](#page-1-2) on page 2

#### <span id="page-0-0"></span>**do show**

Executes all **show** commands while in Configuration mode.

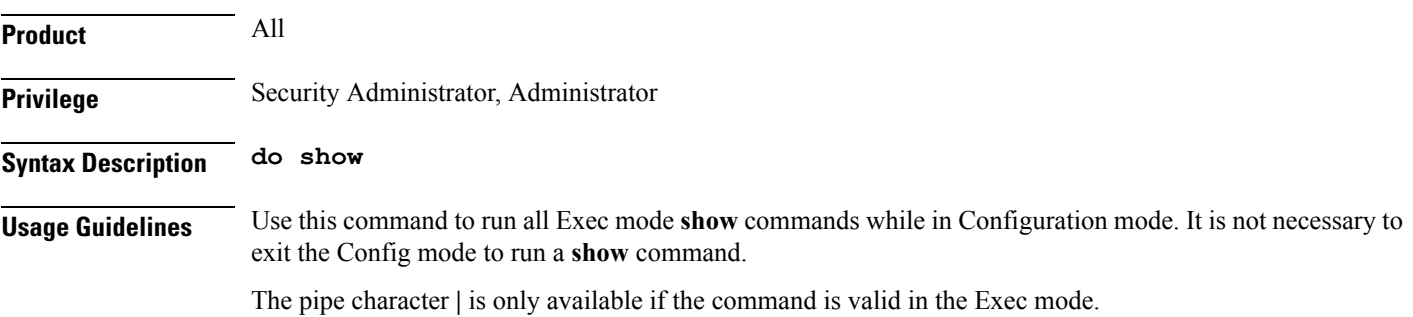

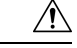

There are some Exec mode **show** commands which are too resource intensive to run from Config mode. These include: **do show support collection**, **do show support details**, **do show support record** and **do show support summary**. If there is a restriction on a specific **show** command, the following error message is displayed: **Caution**

Failure: Cannot execute 'do show support' command from Config mode.

#### <span id="page-1-0"></span>**end**

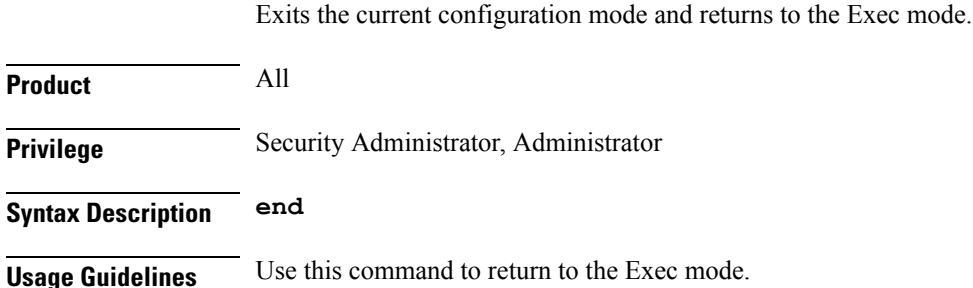

### <span id="page-1-1"></span>**exit**

Exits the current mode and returns to the parent configuration mode.

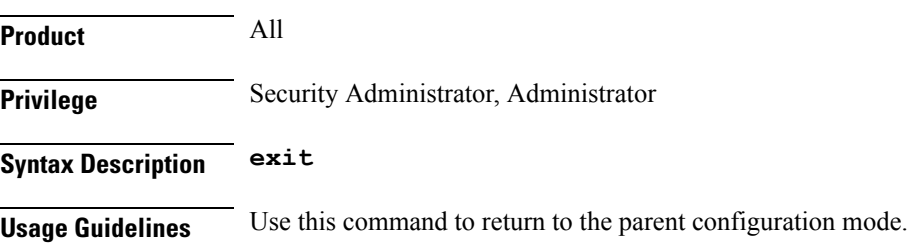

## <span id="page-1-2"></span>**internal-priority**

Maps internal QoS priority with Class of Service (COS) values

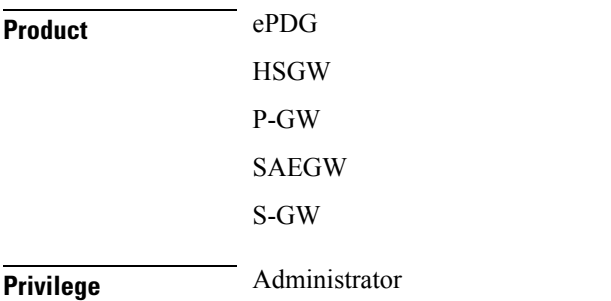

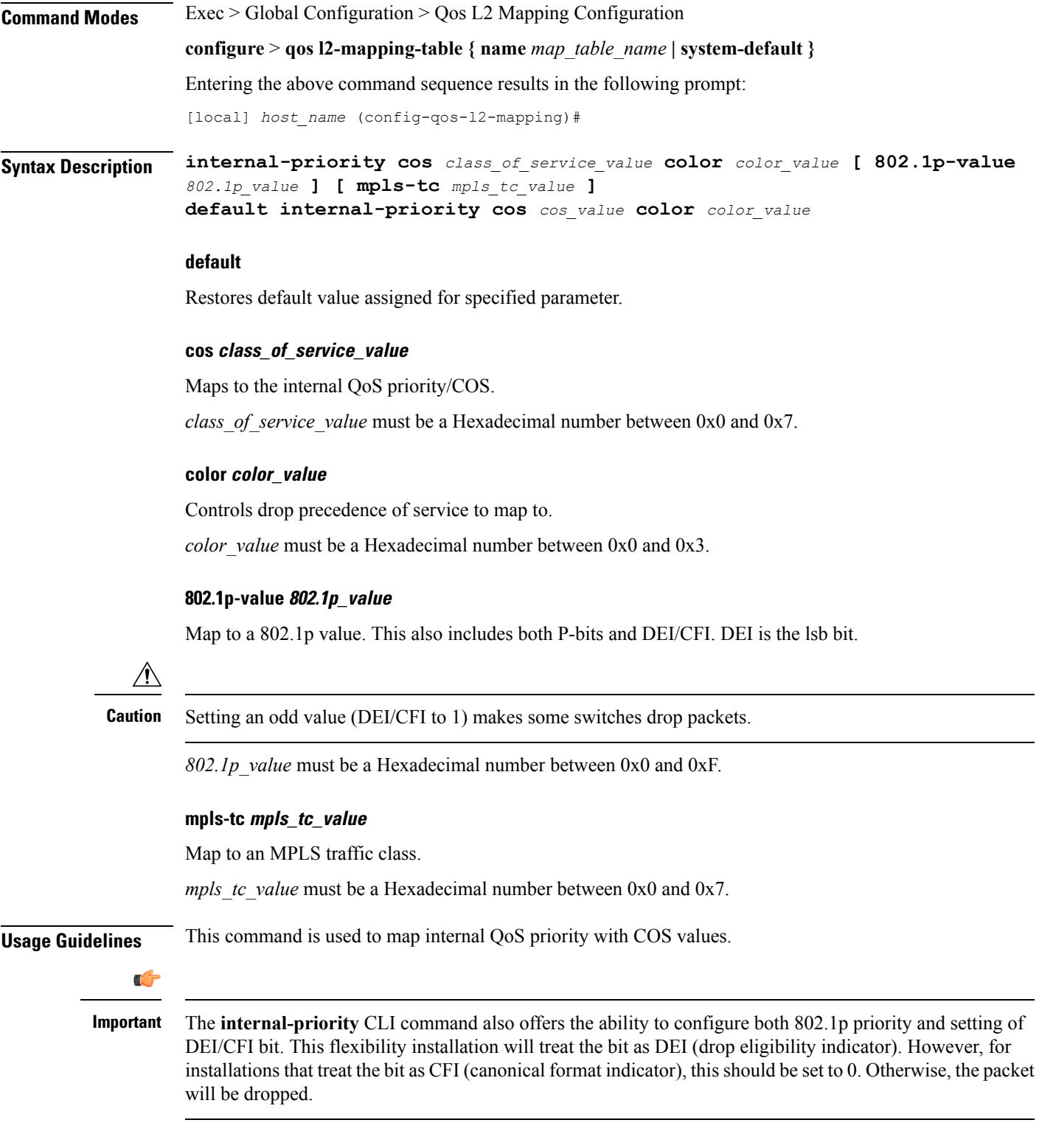

#### **Example**

 $\mathbf l$ 

This command is used to map internal QoS priority with COS values:

L

**internal-priority cos 0x2 color 0x1**